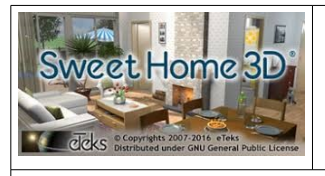

# **DEVOIR MAISON : Logiciel CAO pour modéliser un aménagement intérieur sous « SweetHome 3D »**

Nom : Prénom :

Date:

Classe :

Compétences évaluées :  $-D2:$  S'approprier des outils et des méthodes  $D2:++;+;--;-$ 

### **Je dois retenir ce qu'est :**

- une modélisation du réel,
- une représentation en Conception Assistée par Ordinateur (CAO),
- une maquette.

# **Je dois être capable :**

- de réaliser la maquette numérique d'un volume simple et d'y apporter des modifications à l'aide d'un logiciel CAO (Sweet Home 3D),
- d'associer une représentation 3D à une représentation 2D,
- d'utiliser les dimensions d'un OT pour les adapter à une maquette et de transférer les données d'un plan sur une maquette ou dans la réalité.

**- Modélisation du réel :** c'est une présentation virtuelle en 3 dimensions d'un objet, d'un espace, d'un ouvrage. La modélisation du réel s'obtient à l'aide d'un ordinateur sur lequel est installé un logiciel spécialisé : un modeleur volumique.

\_ \_ \_ \_ \_ \_ \_ \_ \_ \_ \_ \_ \_ \_ \_ \_ \_ \_ \_ \_ \_ \_ \_ \_ \_ \_ \_ \_ \_ \_ \_ \_ \_ \_ \_ \_ \_ \_ \_ \_ \_ \_ \_ \_ \_ \_ \_ \_ \_ \_ \_ \_ \_ \_ \_ \_

Exemple: dans une maison virtuelle, l'utilisateur peut se projeter, se déplacer à sa guise.

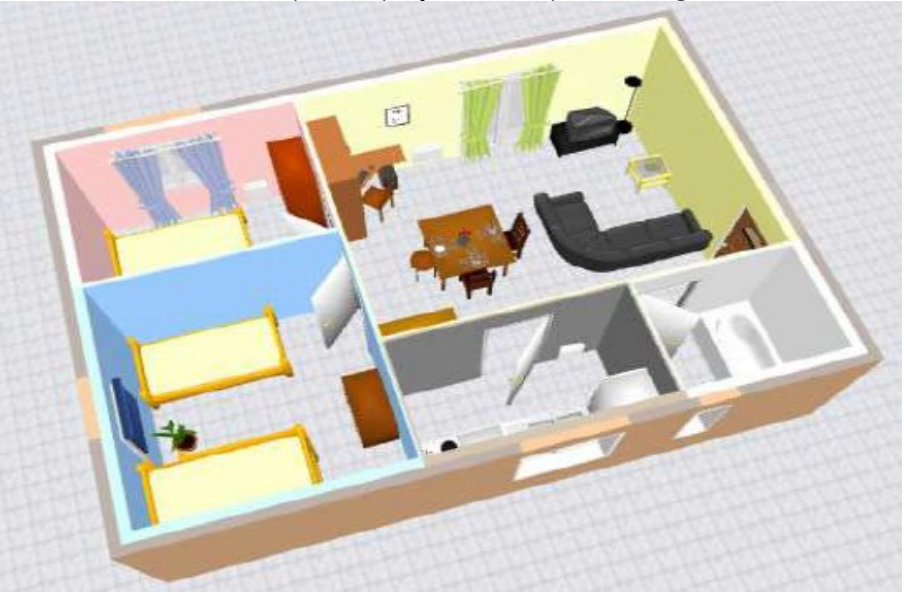

### **- Représentation en CAO :**

C'est le fait de représenter quelque chose par le biais de l'informatique. On passe donc par un logiciel CAO de type modeleur 3D (Sweet Home 3D, Architecte 3D, Solidworks, Google Sketchup…).

### **- Maquette :**

Une maquette est une représentation réelle (selon une échelle donnée) ou virtuelle d'un objet existant ou à concevoir.

**- Représentation en Conception Assistée par Ordinateur (CAO) :**

#### **1)** Complète la représentation sous SweetHome3D par les 5 termes ci-dessous correspondants :

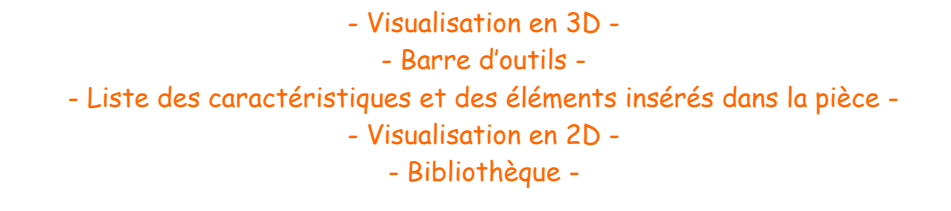

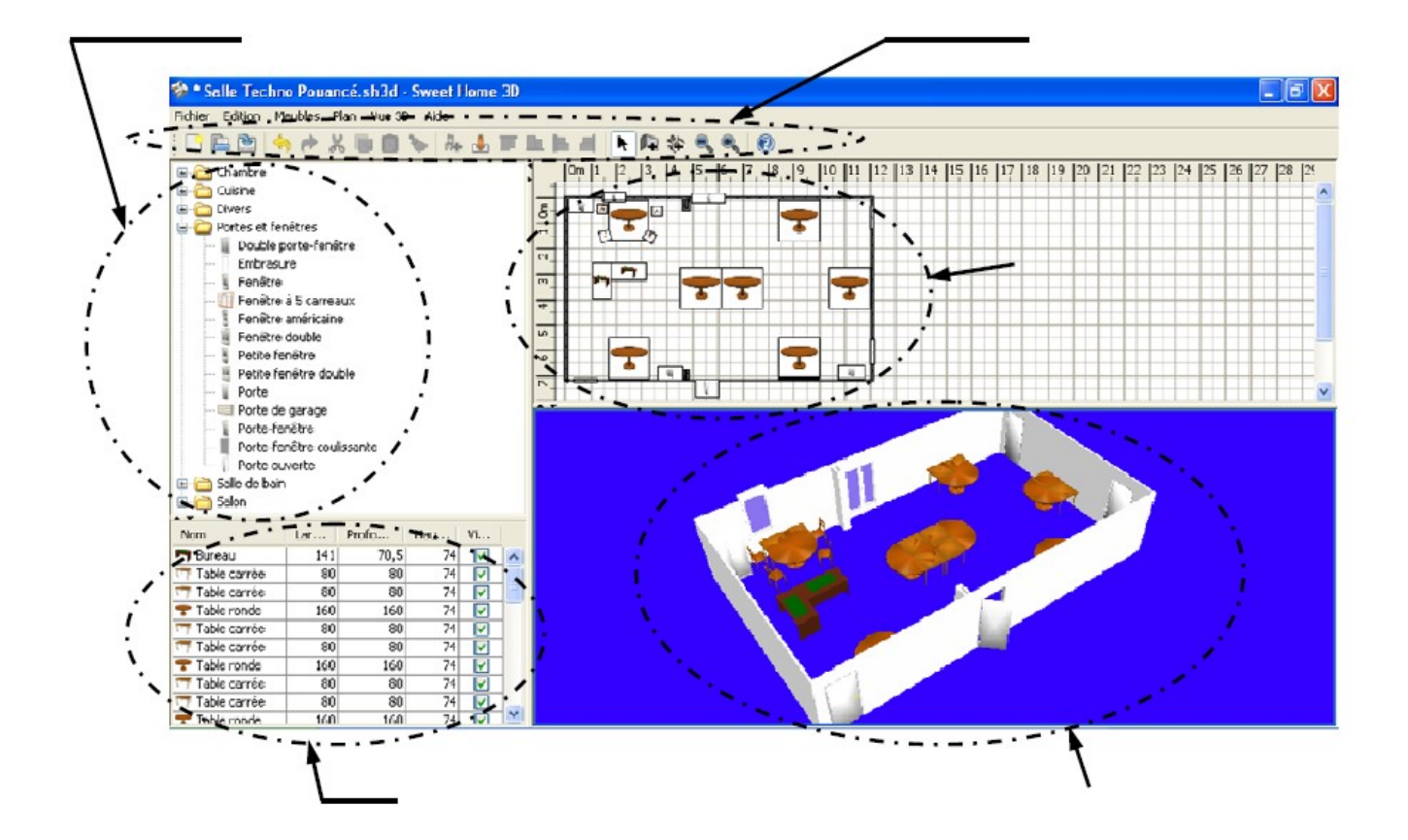

**2)** Associe des termes précédents à sa définition :

………………………………………… : Elle permet de dessiner simplement les murs, de disposer les ouvertures (fenêtres, portes…) et d'ajouter les meubles.

………………………………………… : Elle permet d'accéder à une banque de données d'éléments à ajouter dans la pièce ou la maison. Cette banque est classée par pièces ou par thèmes, selon le logiciel choisi (chambre, cuisine…). Chaque élément est dessiné dans des dimensions standard (autrement dit, aux dimensions des objets qu'on pourra acheter dans le commerce).

………………………………………… : Elle regroupe les raccourcis communs des logiciels classiques (ouvrir un document, l'enregistrer, l'imprimer…) et des raccourcis propres au logiciel (dessiner un mur, ajouter des côtes, aligner un meuble…)

………………………………………… : Instantanément ou en 2 étapes, le logiciel permet de passer de deux dimensions à trois dimensions.

COLLEGE REVESZ LONG \_ CREST / M.MIRADA